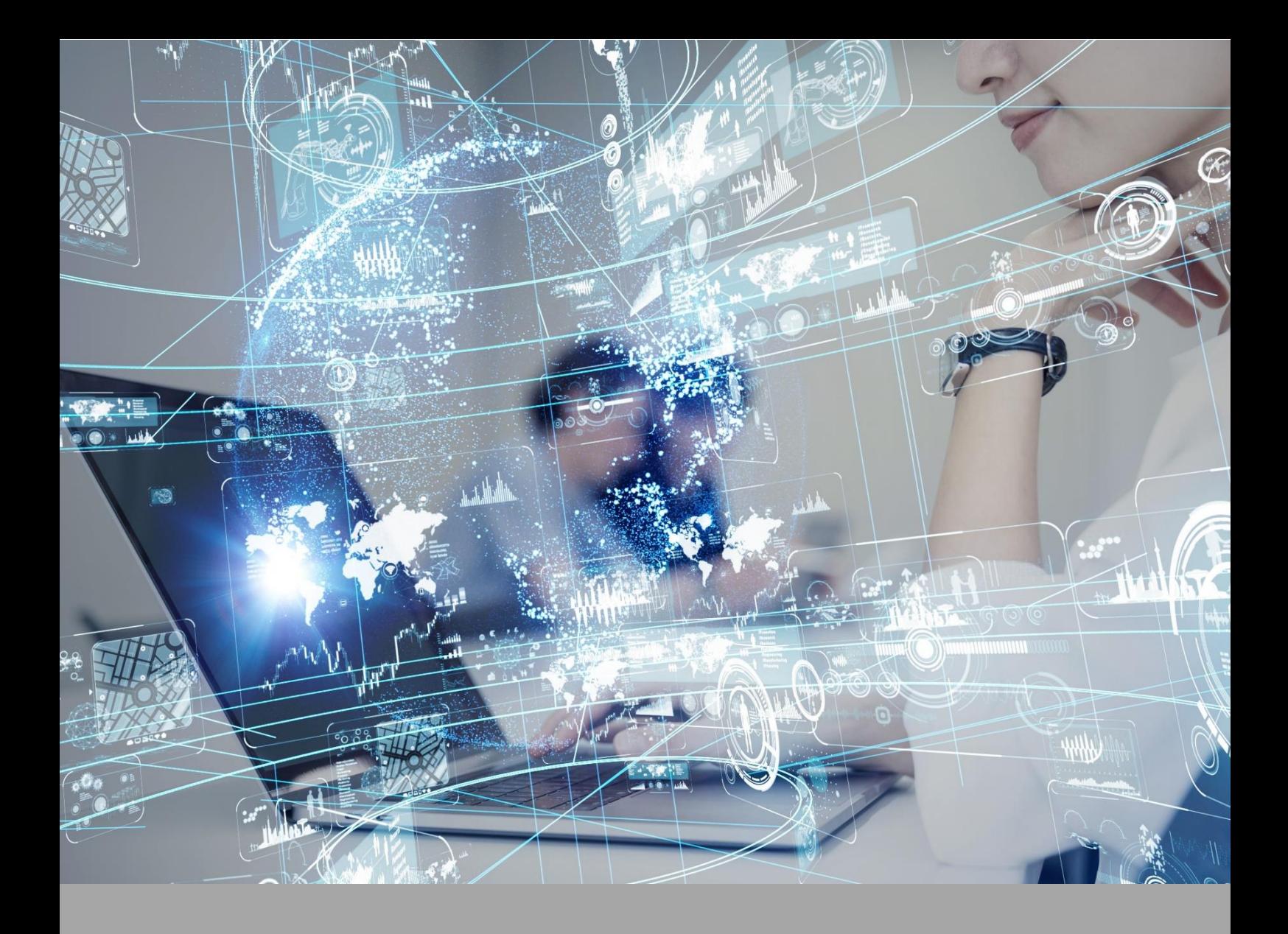

# **ATIVIDADE PRÁTICA**

**POSTUROLOGIA E ORTOPODOLOGIA**

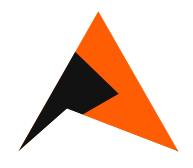

## **OBJETIVOS**

- A proposta desta atividade prática está amparada nos seguintes objetivos:
- Conhecer os princípios da cinesiologia e da biomecânica.
- Entender a aplicabilidade destes conceitos na Podologia.

### **RECURSOS**

Computador com acesso à internet e ao ambiente virtual.

# **PROCEDIMENTOS PRÁTICOS**

**Atividade proposta 01**

Compreender as fases da marcha humana

**Procedimentos para a realização da atividade**

- **1)** Neste procedimento você utilizará o laboartório virtual ALGETEC
- **2)** Você utilizará o laboratório virtual **ALGETEC**:
- **3)** Clique em: **Movimento Funcional Humano**
- **4)** Cliqie em: **fases da marcha humana**
- **5)** Clique em: **Apresentação**. Neste momento você encontrará os objetivos desta atividade, capacidades atingidas, aplicação dos conceitos estudados, equipamentos de segurança individual a serem utilizados e características do ambiente da prática.
- **6)** Clique em: **Sumário Teórico**. Aqui encontrará toda a fundamentação teórica dessa prática.
- **7)** Procedimentos a serem realizados:

- **Colocar os EPI's localizados no Armário de EPIS e Higienização das mãos:**  Visualize a pia clicando com o botão esquerdo do mouse na câmera com o nome "Pia", localizada dentro do painel de visualização no canto superior esquerdo da tela. Se preferir, também pode ser utilizado o atalho do teclado "Alt+2".

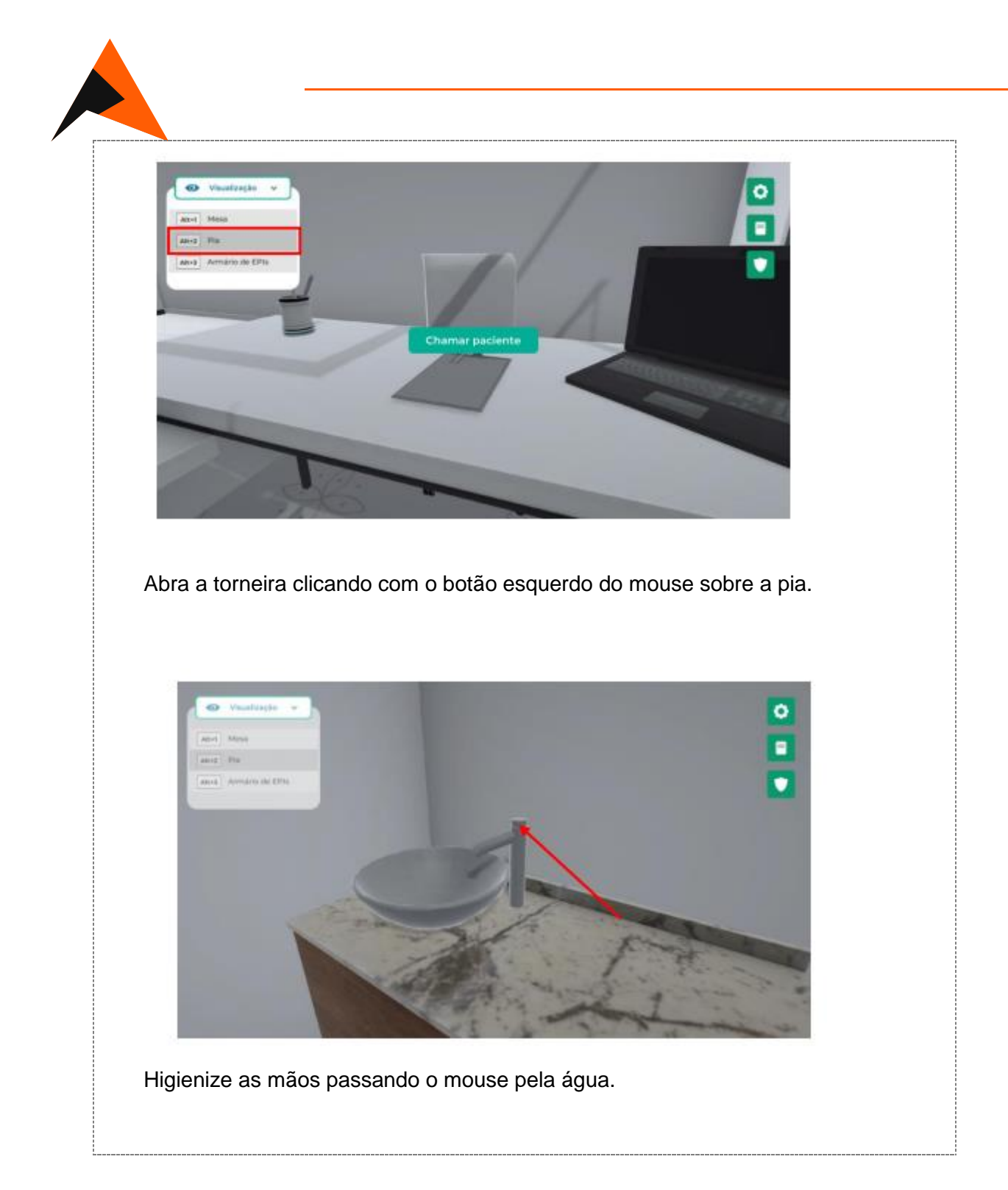

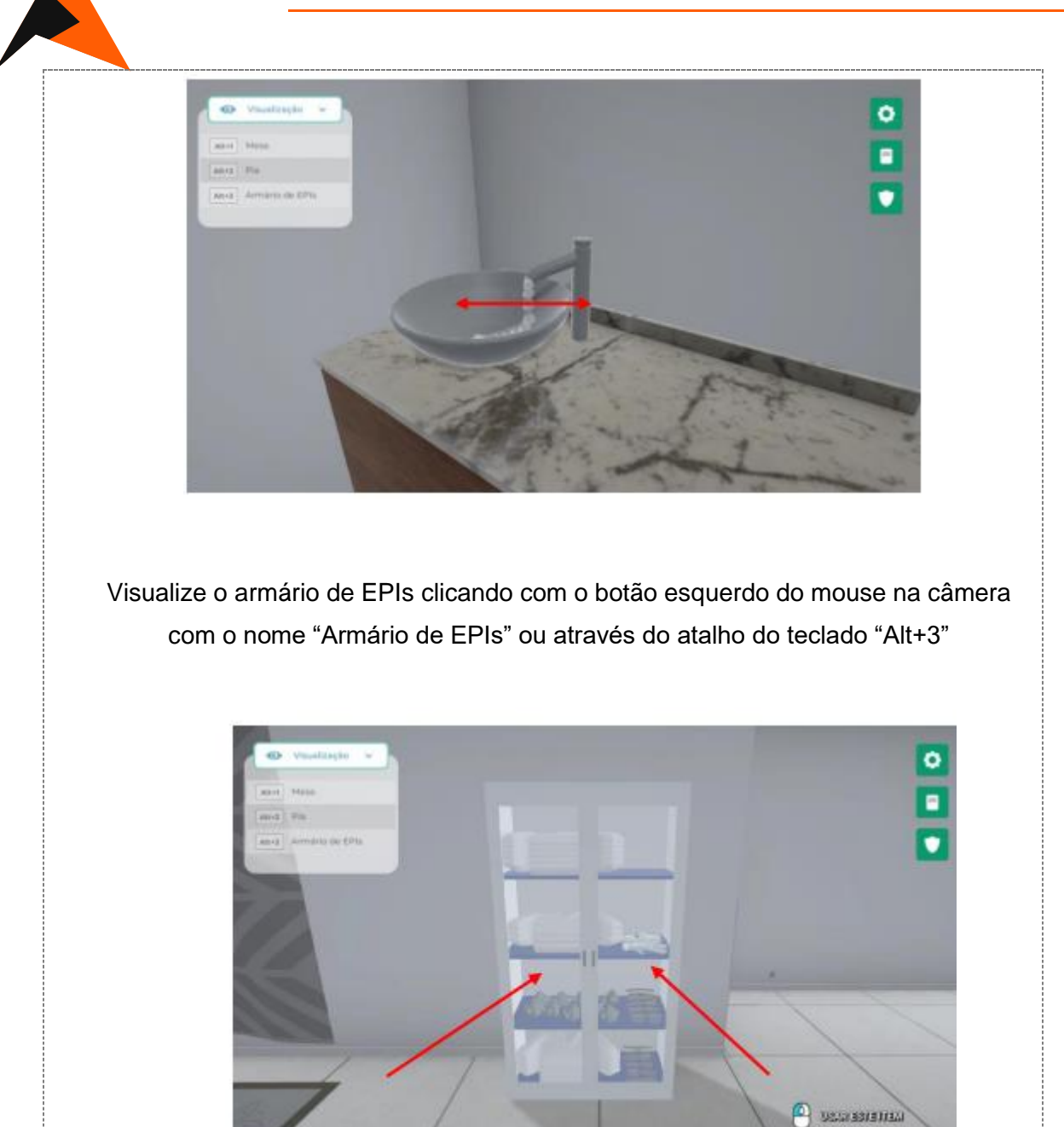

Selecione os EPIs necessários para a realização do ensaio clicando com o botão esquerdo do mouse sobre eles. Nesse experimento, é obrigatório o uso de jaleco.

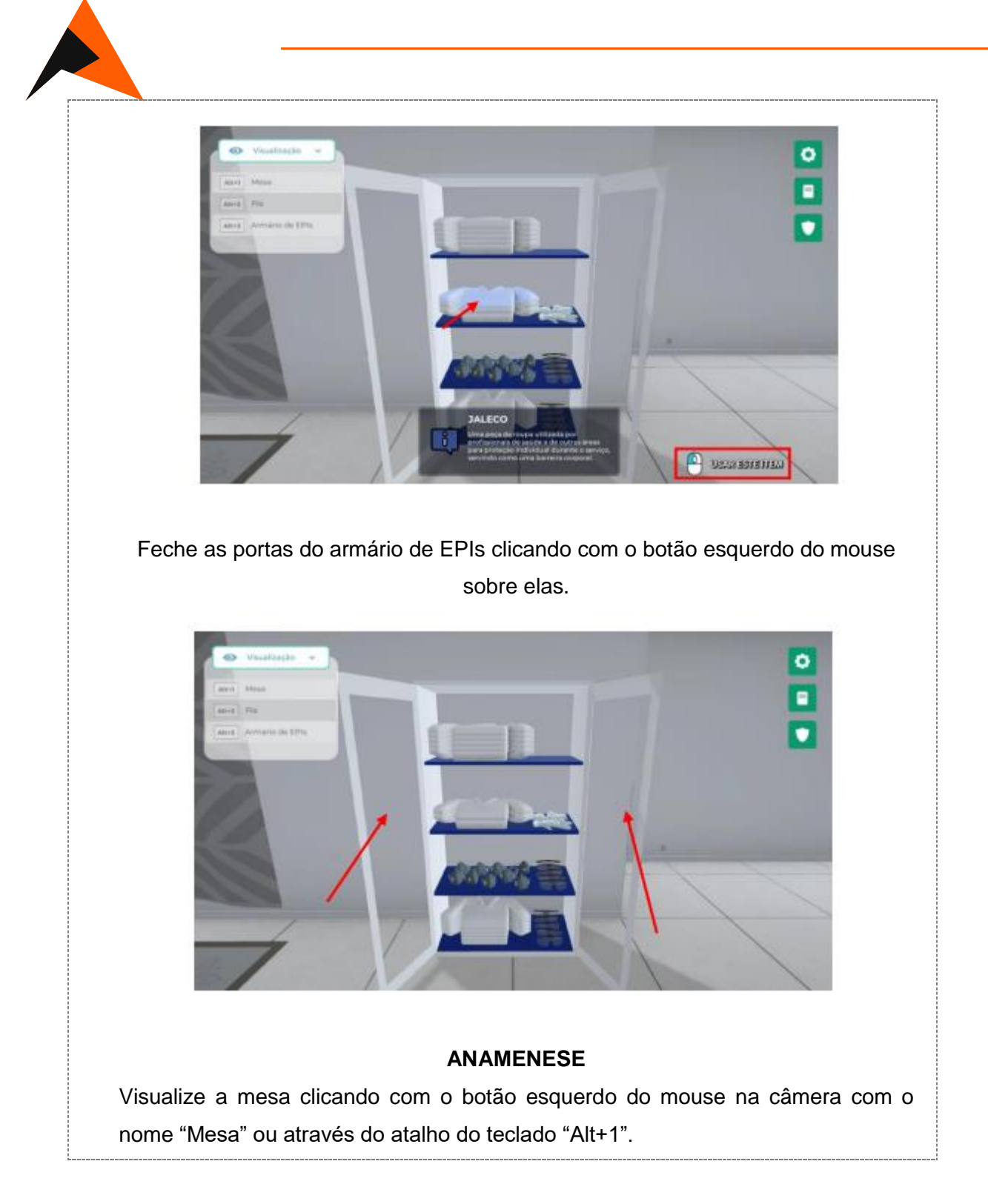

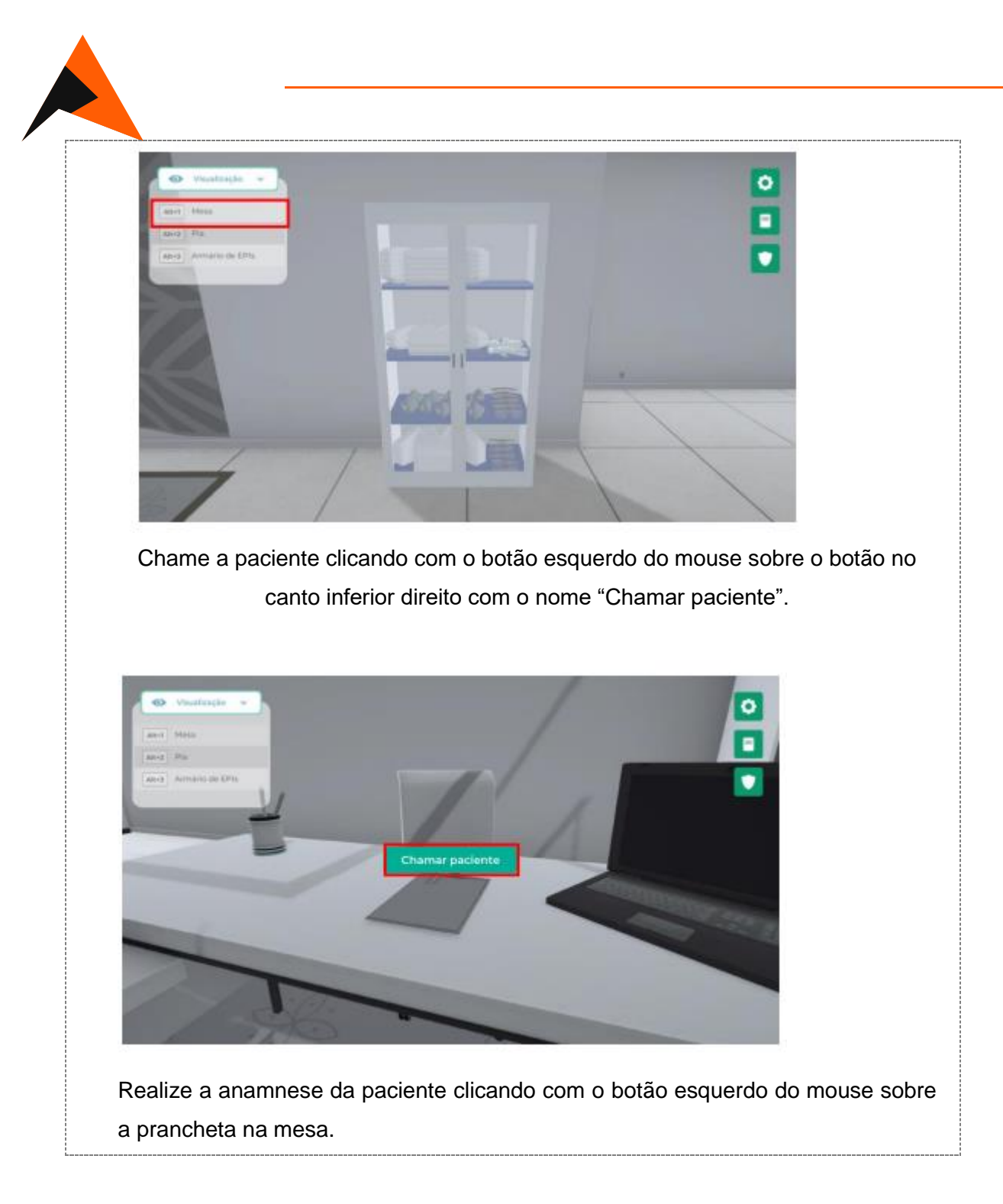

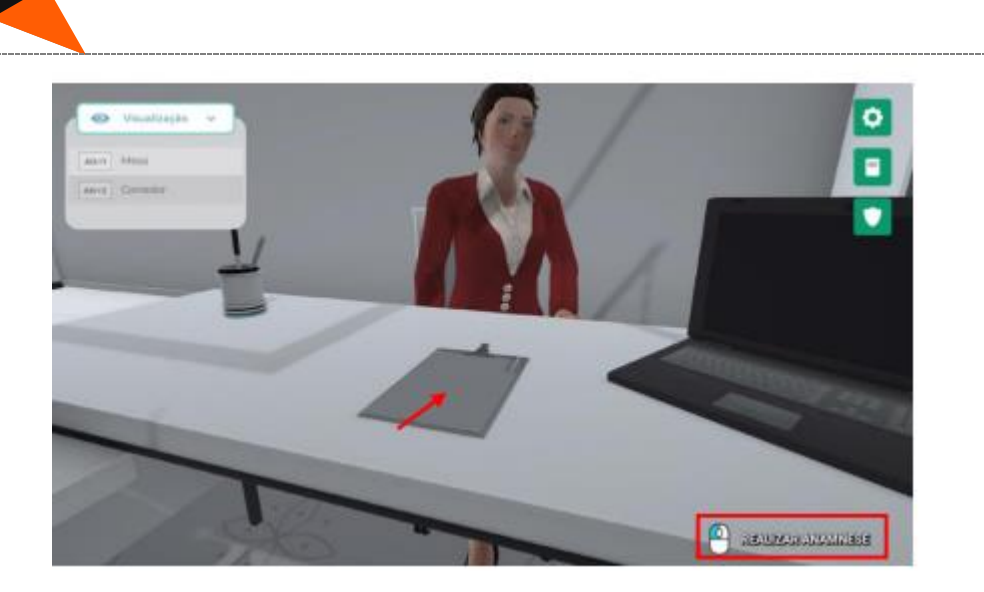

Posicione a paciente de frente para o espelho clicando com o botão esquerdo do mouse sobre ela.

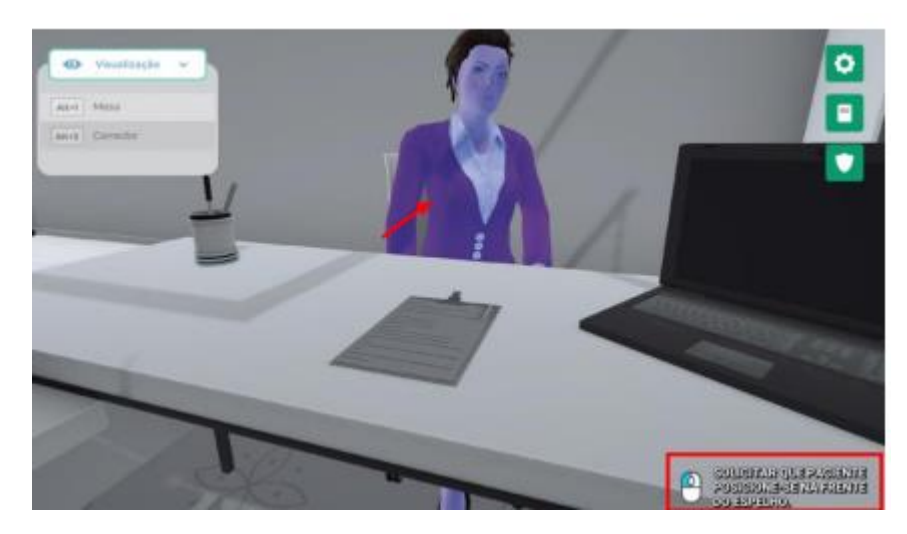

#### **REALIZANDO O MOVIMENTO**

Realize o movimento da marcha clicando com o botão esquerdo do mouse sobre o botão no centro da tela com o nome "Iniciar movimento".

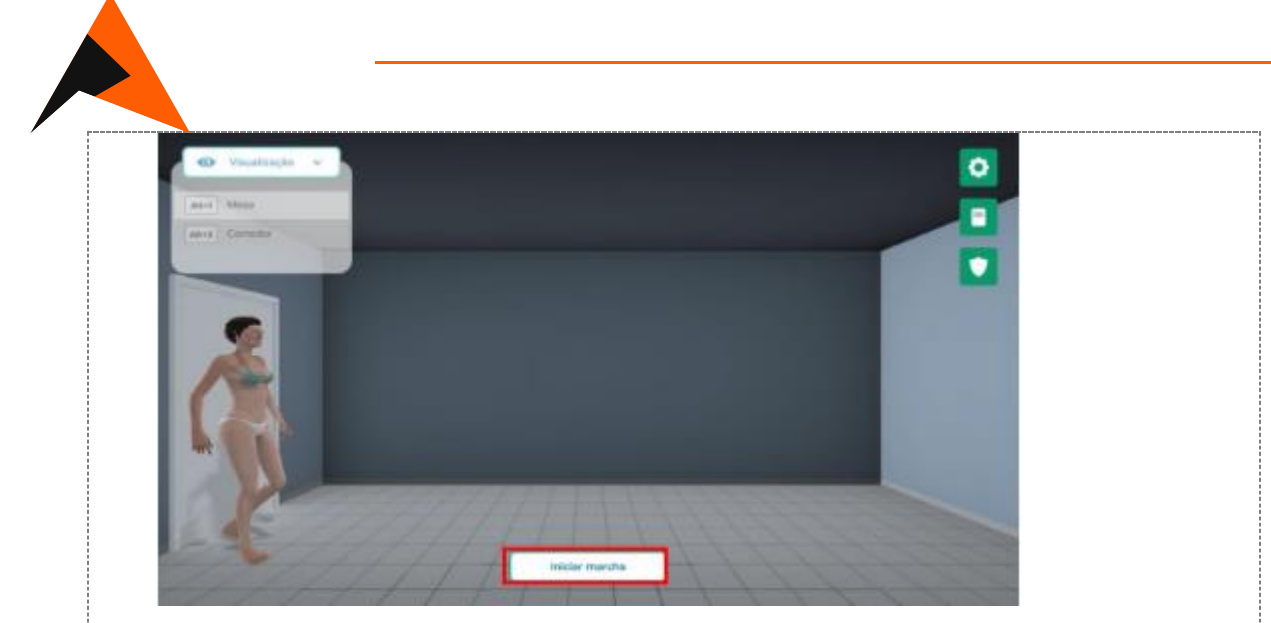

Observe o movimento e o músculo envolvido clicando com o botão esquerdo do mouse sobre os círculos no centro da tela.

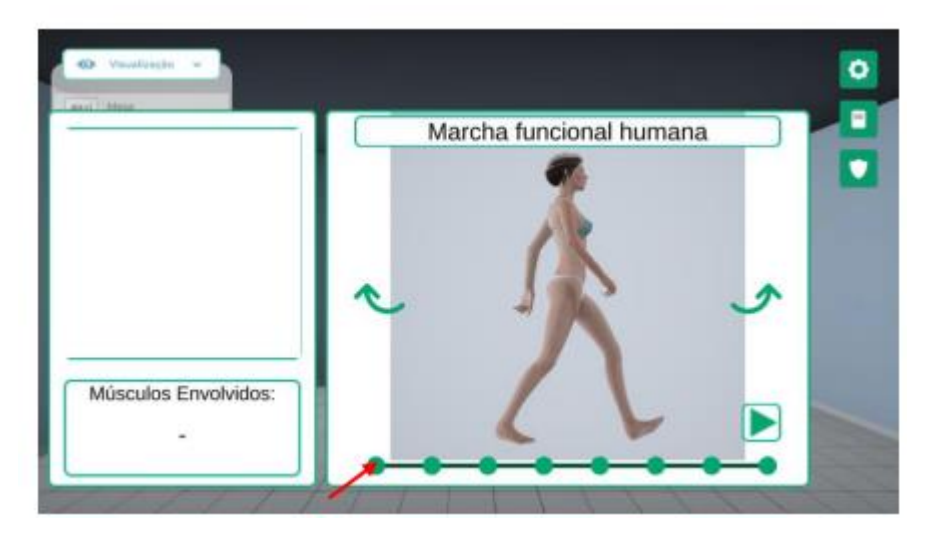

Esse passo a passo você também encontra clicando no Roteiro no laboratório ALGETEC e para fixação dos seus conhecimentos, realize também as atividades de pré e pós teste.

Após a realização desta atividade responda as perguntas:

- 1- Qual a importância da anamenese e a aplicabilidade na podologia?
- 2- Conceitue biomecânica e explique a sua relação com a podologia?
- 3- De acordo com o artigo: **[https://portalidea.com.br/cursos/bsico-em](https://portalidea.com.br/cursos/bsico-em-fisiologia-do-exerccio-apostila03.pdf)**[fisiologia-do-exerccio-apostila03.pdf,](https://portalidea.com.br/cursos/bsico-em-fisiologia-do-exerccio-apostila03.pdf) qual é a diferença entre cinemática e cinética.

#### **Atividade proposta 02**

Parâmetros espaciais com relação ao pé durante a marcha

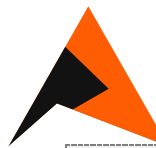

#### **Procedimentos para a realização da atividade**

- **1)** Você utilizará o laboratório virtual **ALGETEC**:
- **2)** Clique em: Movimento Funcional Humano
- **3)** Cliqie em: **Parâmetros Especiais com Relação ao pé durante a Marcha**
- **4)** Clique em: **Apresentação**. Neste momento você encontrará os objetivos desta atividade, capacidades atingidas, aplicação dos conceitos estudados, equipamentos de segurança individual a serem utilizados e características do ambiente da prática.
- **5)** Clique em: **Sumário Teórico**. Aqui encontrará toda a fundamentação teórica dessa prática.
- **6)** Procedimentos a serem realizados:

**Parâmetros espaciais com relação ao pé durante a marcha:** Visualize a pia clicando com o botão esquerdo do mouse na câmera com o nome "Pia",

localizada dentro do painel de visualização no canto superior esquerdo da tela. Se preferir, também pode ser utilizado o atalho do teclado "Alt+2".

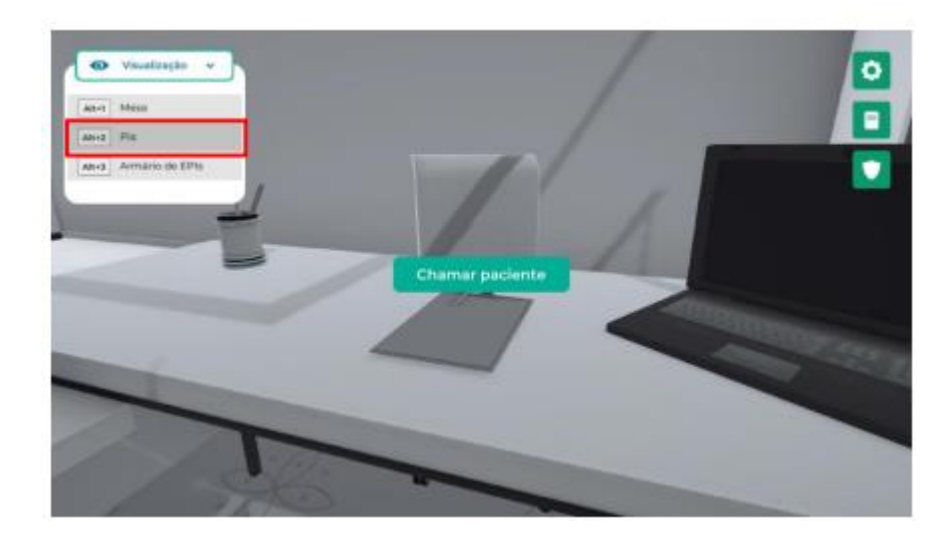

Abra a torneira clicando com o botão esquerdo do mouse sobre a pia

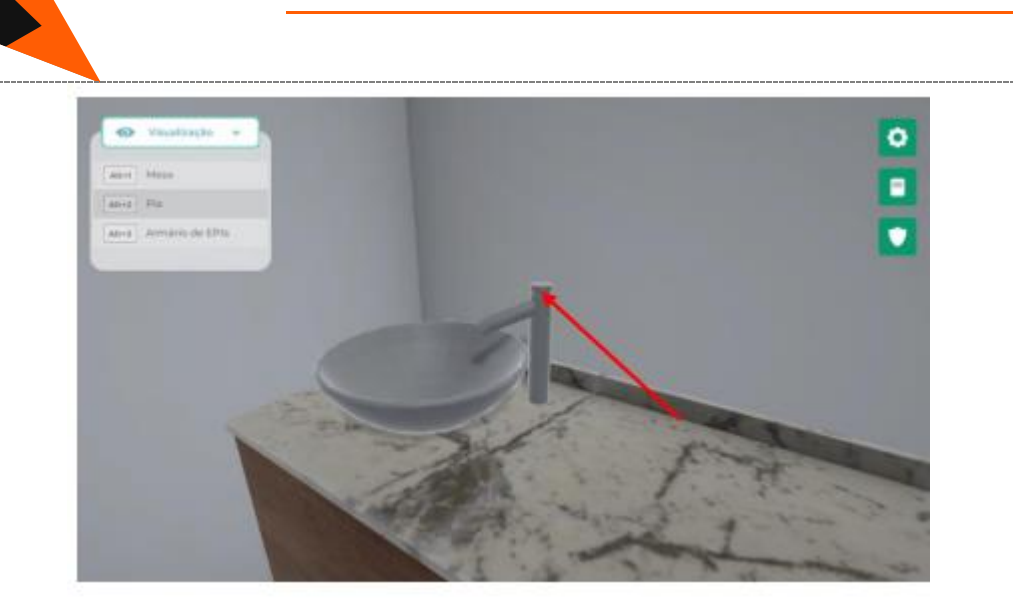

Higienize as mãos passando o mouse pela água.

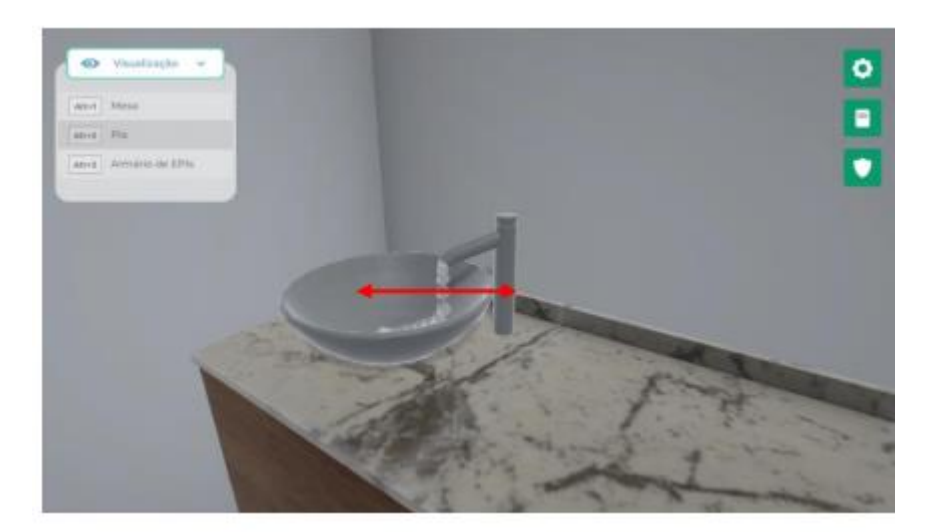

Visualize o armário de EPIs clicando com o botão esquerdo do mouse na câmera com o nome "Armário de EPIs" ou através do atalho do teclado "Alt+3".

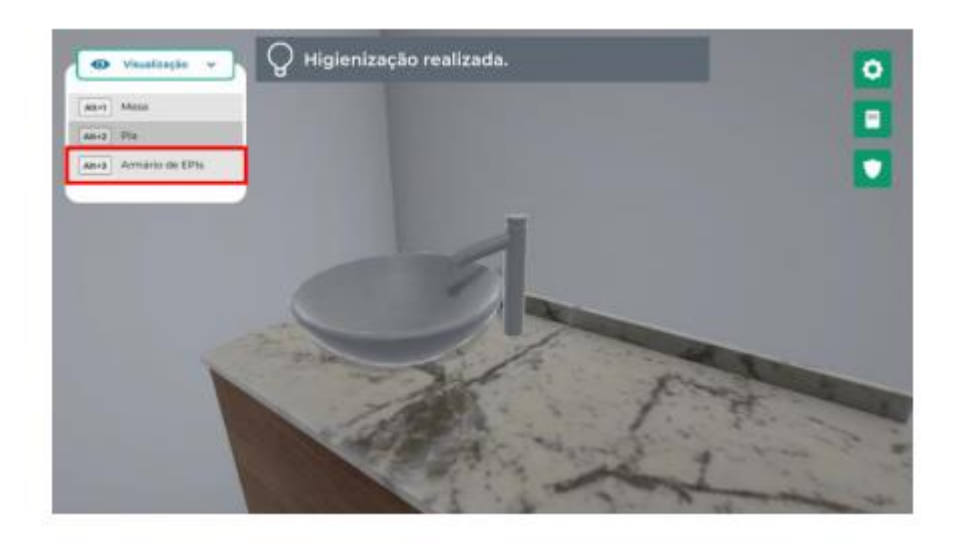

Abra o armário de EPI clicando com o botão esquerdo do mouse sobre as portas.  $\frac{8}{9}$ **And In** • вспенный

Selecione os EPIs necessários para a realização do ensaio clicando com o botão esquerdo do mouse sobre eles. Nesse experimento, é obrigatório o uso de jaleco.

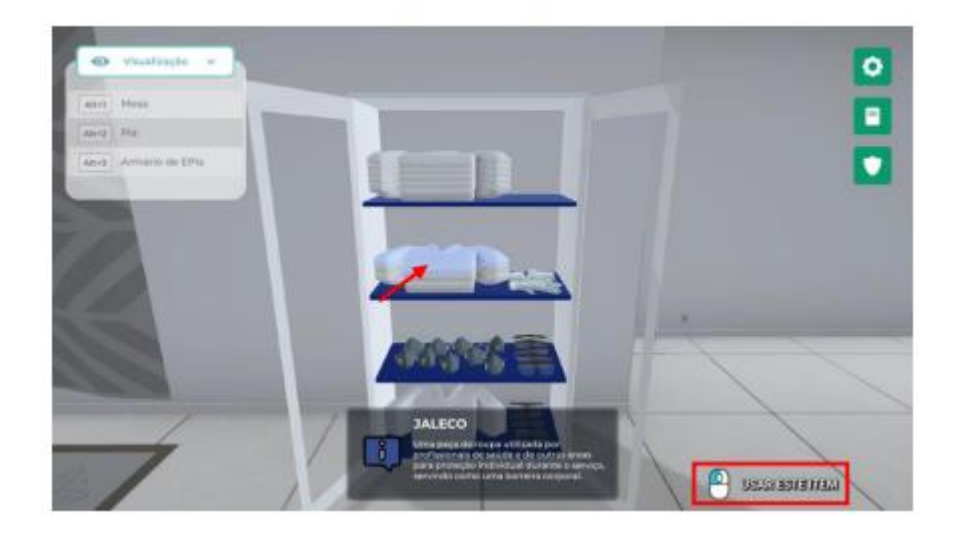

Feche as portas do armário de EPIs clicando com o botão esquerdo do mouse sobre elas.

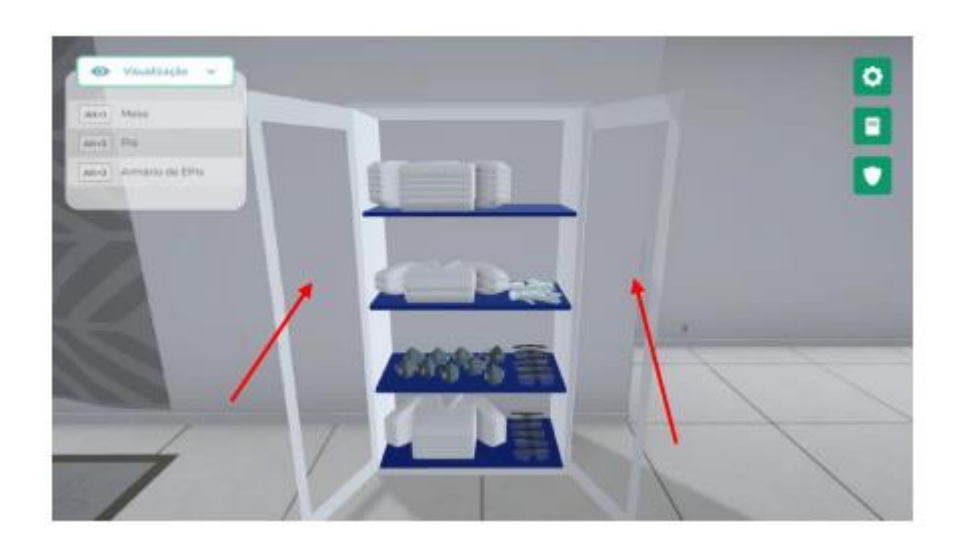

#### **2. ANAMNESE**

Visualize a mesa clicando com o botão esquerdo do mouse na câmera com o nome "Mesa" ou através do atalho do teclado "Alt+1".

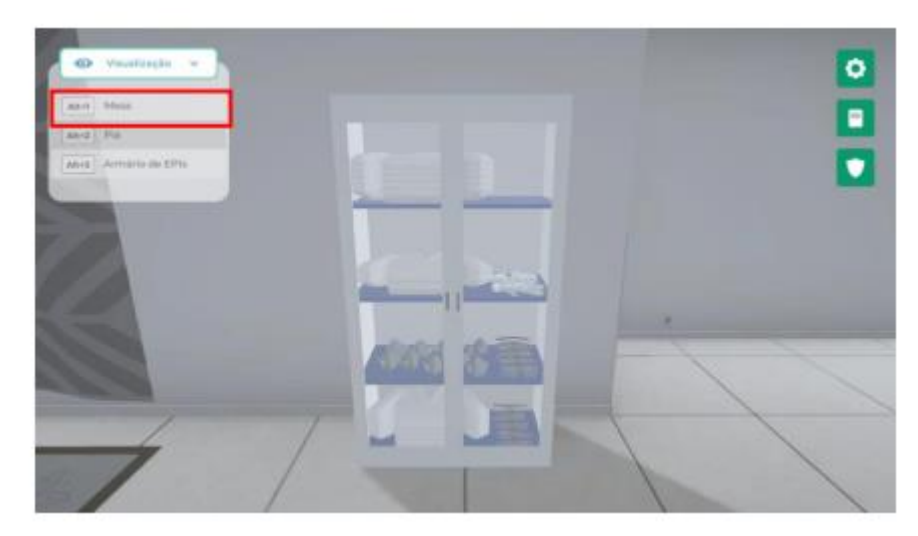

Chame a paciente clicando com o botão esquerdo do mouse sobre o botão no canto inferior direito com o nome "Chamar paciente".

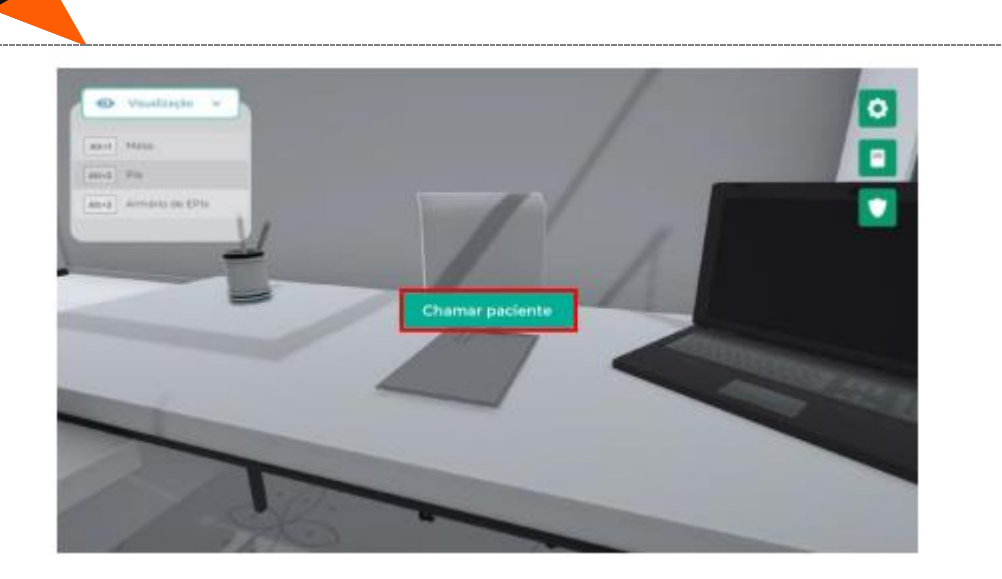

Realize a anamnese da paciente clicando com o botão esquerdo do mouse sobre a prancheta na mesa.

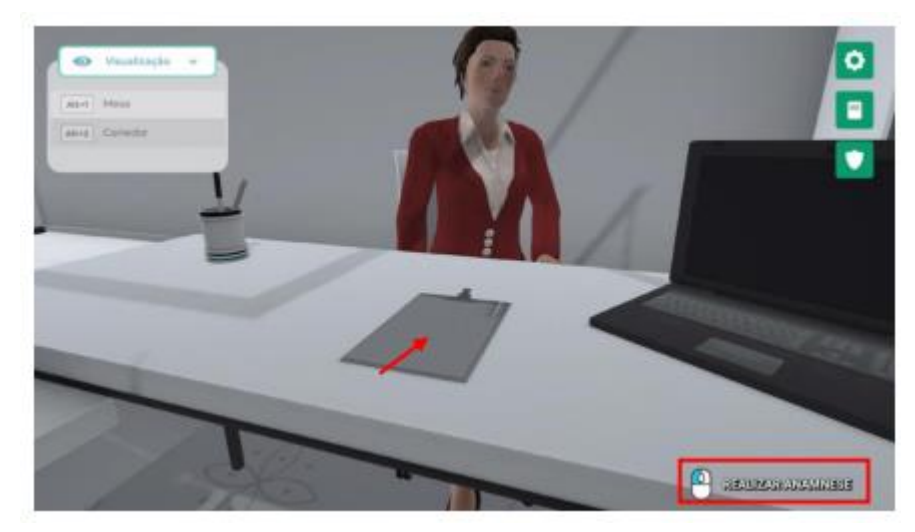

Posicione a paciente de frente para o espelho clicando com o botão esquerdo do mouse sobre ela.

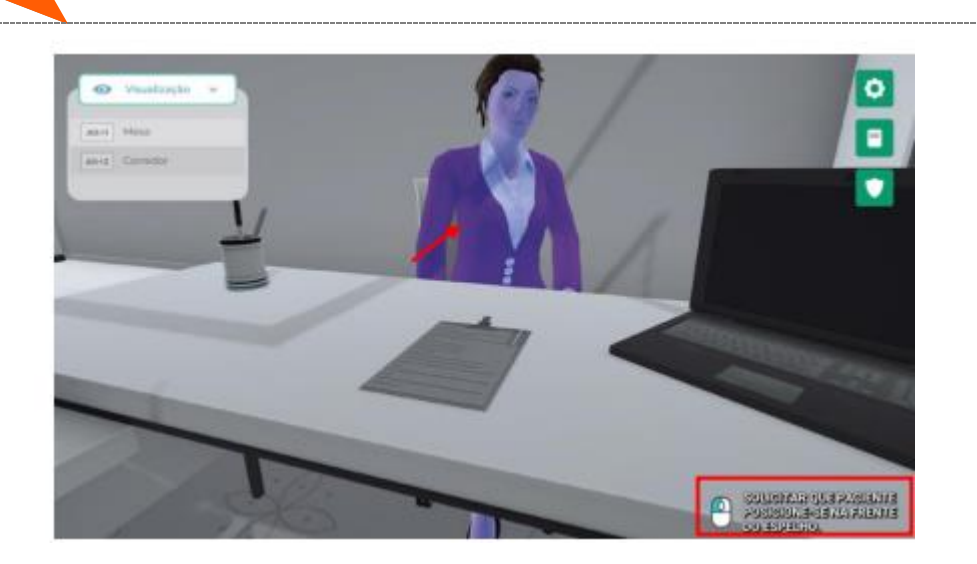

#### **3. Realizando o movimento**

Realize o movimento clicando com o botão esquerdo do mouse sobre o botão no centro da tela com o nome "Iniciar movimento".

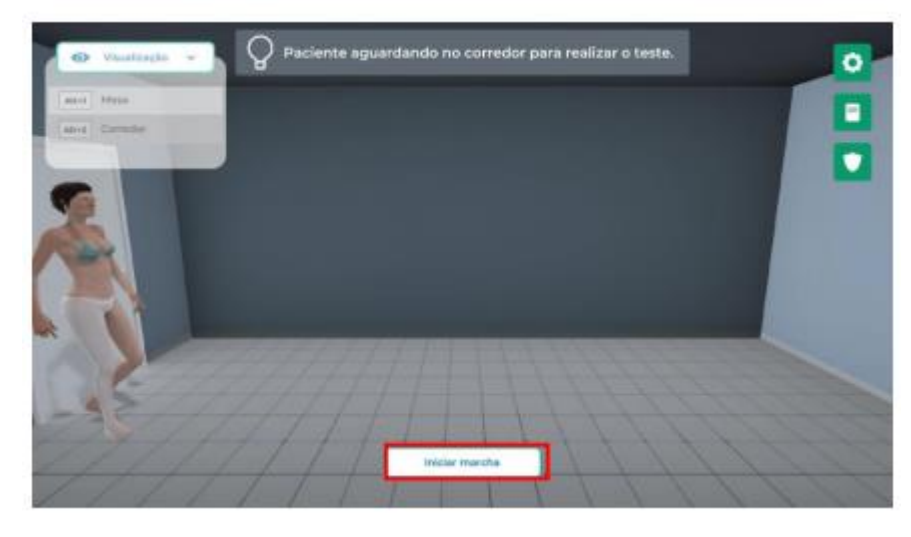

Observe os parâmetros especiais durante a marcha.

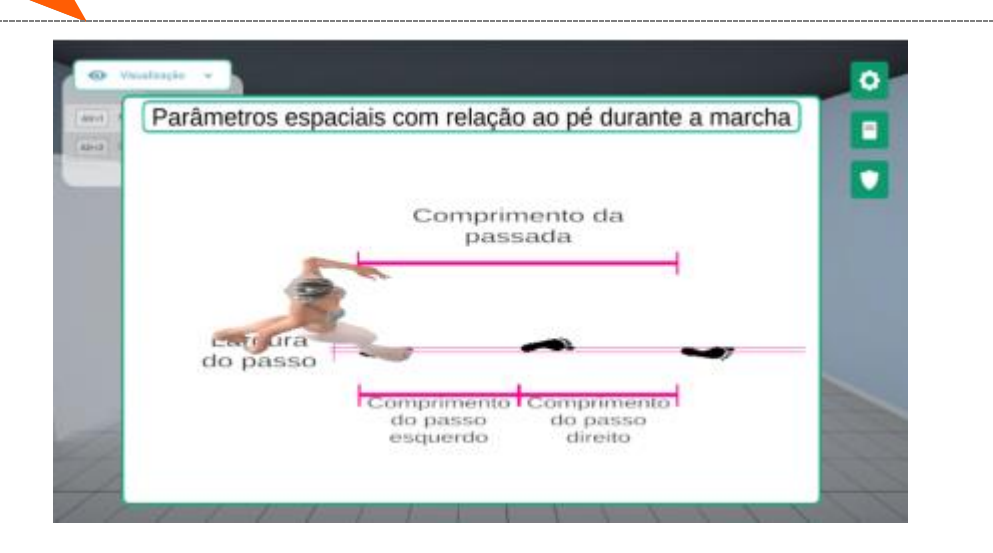

Esse passo a passo você também encontra clicando no Roteiro no laboratório ALGETEC e para fixação dos seus conhecimentos, realize também as atividades de pré e pós teste.

#### **Checklist**

Principais etapas para a completude da atividade prática:

- Leitura de todo o material disponível em cada atividade proposta
- Realização das atividades propostas
- Visualizaçaõ do vídeo complementar disponível

#### **RESULTADO**

Entrega de um relatório que contemple todas as etapas da atividade prática realizada, trazendo a relação da teoria e da prática.